This is a prompt sheet – for more detailed instructions on using the List & Codes Maintenance section of RiskMan refer to the List & Codes Maintenance Guide accessed via the HELP - > REFERENCE GUIDES

### INTRODUCTION

The following handout describes how to create tool tips against fields on your Incident and Feedback Entry forms. Tool Tips provide additional information pertaining to specific fields on the Incident & Feedback Entry forms which aid users with entering or reviewing these notifications.

Tool Tips are accessed by selecting ADMINISTRATION -> LIST & CODES MAINTENANCE menu option

## **INCIDENT TOOL TIPS**

Incident Tool Tips are accessed by selecting "Tool Tip definitions" from the Choose Maintenance List

| . 0                                                                                     |                                  | List & Codes Mainter                                                                                                    | ance                  |               |              | <b>J</b>     | * * | 5 |
|-----------------------------------------------------------------------------------------|----------------------------------|----------------------------------------------------------------------------------------------------|-----------------------|---------------|--------------|--------------|-----|---|
|                                                                                         | List Name:                       | (incidents) ToolTp Definitions                                                                                                    | × • Lists             | for Register: |              | •            |     |   |
|                                                                                         |                                  | List Caption                                                                                                    | Records Found         |               |              |              |     |   |
|                                                                                         |                                  | (Incidents) ToolTip Definitions                                                                                                    | 25                    |               |              |              |     | 1 |
| A type of Mouseover will display a mobile                                               | e tooltip as the mouse p         | (PU) Pressure Ulcer Risk Score                                                                                                    | 5                     | ^             |              |              |     |   |
| The other types will display a static Tool<br>Due to a bug in the way Internet Explorer |                                  |                                                                                                    | 3                     | -             |              |              |     |   |
|                                                                                         |                                  | (RCA) Issue Groups                                                                                                    | 8                     | -             |              |              |     |   |
|                                                                                         |                                  | (RCA) Issues                                                                                                    | 24                    |               |              |              |     |   |
| abel of the Field to show ToolTip on                                                    | Top Tip                          | (RCA) Recommendation Status                                                                                                    | 4                     | p Color 👻     | Bottom Color | Tooltip Type |     |   |
|                                                                                         |                                  | (RCA) Review Status                                                                                                    | 3                     |               |              | TOOLD TYPE   | i   |   |
|                                                                                         | 8                                | (RCA) Type Of Formal Review                                                                                                    | 3                     |               |              |              |     | l |
|                                                                                         |                                  | (Risk Register) Category                                                                                                    | 14                    |               |              | MOUSEOVER    | 節   | 1 |
| dmission Diagnosis                                                                      | <b>Admission</b>                 | (Risk Register) Category 2nd Level                                                                                                    | 29                    | monChiffon    | LemonChiffon | MOUSEOVER    | m   |   |
|                                                                                         | Diagnosis                        | (Risk Register) Category 3rd Level                                                                                                    | 38                    |               |              |              |     | - |
| ontact Phone                                                                            | <b>Contact<br/>Phone</b>         | (Risk Register) Control Hierarchy                                                                                                    | 7                     | monChiffon    | LemonChiffon | UNDERNEATH   | ⑪   |   |
| ountry                                                                                  | <b> Country </b>                 | (Risk Register) Control Hierarchy                                                                                                    | 7                     | monChiffon    | LemonChiffon | MOUSEOVER    | Ŵ   |   |
|                                                                                         | <b>Incident</b>                  | (Risk Register) Corporate Objectives                                                                                                    | 9                     |               |              |              |     | 1 |
| ummary                                                                                  | Summary                          | (Risk Register) Custom Report Selection                                                                                                    | 0                     | monChiffon    | LemonChiffon | MOUSEOVER    | 節   |   |
|                                                                                         |                                  | (Risk Register) General Risk Management Strategy                                                                                                    | 4                     | -             |              |              |     | - |
|                                                                                         |                                  | (Risk Register) Group Code                                                                                                    | 3                     |               |              |              |     |   |
| etails                                                                                  | <b>Details</b>                   | (Risk Register) Journal Column Fields                                                                                                    | 5                     | monChiffon    | LemonChiffon | UNDERNEATH   | 節   |   |
|                                                                                         |                                  | (Risk Register) Journal Status                                                                                                    | 3                     |               |              |              |     |   |
|                                                                                         | 1 - 1                            | (Risk Register) Journal Tasks                                                                                                    | 2                     | ~             |              |              |     | - |
| mployee Location                                                                        | <b>Employee<br/>Location</b>     | The location, within facility, at which the staff member is no                                                                                                    | rmally based          | LemonChiffon  | LemonChiffon | MOUSEOVER    | 節   |   |
| mployee Site                                                                            | <b>Employee<br/>Site</b>         | The facility at which the staff member is normally based                                                                                                    |                       | LemonChiffon  | LemonChiffon | MOUSEOVER    | 面   |   |
| reventability                                                                           | <b>Preventability<br/>Rating</b> | Please indicate, on a scale from 1 to 10, your opinion of hov<br>(avoidable) this Incident was.<br>br><br>cbr><br>kohspi:1<br>avoidable, should never have occurred under any condition<br>Totally unforeseeable despite all measures and planning | Completely            | LemonChiffon  | LemonChiffon | MOUSEOVER    | 面   |   |
| ocation                                                                                 | <b>Incident<br/>Location</b>     | The location where the Incident occurred (at the nominate                                                                                                    | Site above)           | LemonChiffon  | LemonChiffon | MOUSEOVER    | Ŵ   |   |
| ocation                                                                                 | <b>Location</b>                  | The location within the facility at which the Adverse Event                                                                                                    | occured               | LemonChiffon  | LemonChiffon | MOUSEOVER    | 節   |   |
|                                                                                         |                                  | Use this area to document the results of any follow-up activ                                                                                                    | ities and to identify |               |              |              |     | 1 |

To create a new tool tip press New or CTRL+SHIFT+N. Fill in the details as described below

- Label of the field to show Tooltip: Select the label of the field or button from the drop down list that you wish to associate the tool tip with.
- **Top Tip:** Optional: Enter the description you want to display in the Top Tip eg. the name of the field Notification Type *(see examples at the bottom of the page)*. **Suggestion:** Double click this field and a pop-up editable box will display. Enter your text and press **OK** to save the entered information *(see example below)*

# C RLDatix

## **RISKMAN TOOL TIPS CHEAT SHEET**

| 🤹 🔍 My Workspace                                                                                                | Management             | Administration   Reports   Help   Log Out                                                                                                    |                                                 | USER: System Manager (Manager) |
|----------------------------------------------------------------------------------------------------|------------------------|----------------------------------------------------------------------------------------------------|-------------------------------------------------|--------------------------------|
| List & Code Maintenance                                                                                         |                        |                                                                                                    |                                                 |                                |
| Choose Maintenance List:                                                                                        | Î                      |                                                                                                    |                                                 | * New 🖞 Export Tribon 🕢        |
| A type of Mouseover will display a<br>The other types will display a stat<br>Due to a bug in the way Internet E | ic Tooltip when the    | Select the individual or entity who was adversely affected (or ma<br>by this IncidentA <em><b>Hon-Berson<b>/b&gt;</b></b></em> event is<br>affected (e.g. Hazards, Equipment Fault, Environmental Spill), or<br>(e.g. vandalism) | an incident where no individual person has been | ^                              |
| Label of the Field to show ToulTip                                                                              | n e Top Tip 17         |                                                                                                    |                                                 | Toultin Type T                 |
| Patient Status                                                                                                  | <b>Patient Statu</b>   |                                                                                                    |                                                 | MOUSEOVER ×                    |
| Escalation Level 1 (RMI)                                                                                        | (b) Escalation Lev     |                                                                                                    |                                                 | MOUSEOVER x                    |
| Investigations/Pindings                                                                                         | <br>b) Investigations  |                                                                                                    |                                                 | MOUSEOVER                      |
| Medical Record #                                                                                                | <b>Pat/ent Looku</b>   |                                                                                                    |                                                 | MOUSEOVER ***                  |
| Sentinel                                                                                                    | Sentinel Event         |                                                                                                    |                                                 | MOUSEOVER x                    |
| Facility                                                                                                    | (b) Facility (/b)      |                                                                                                    |                                                 | MOUSEOVER x                    |
| Escalation Level 2 (RMI)                                                                                        | <b>Escalation Lev</b>  |                                                                                                    |                                                 | MOUSEOVER x                    |
| Sear By                                                                                                    | <br>doi Seen By///bi   |                                                                                                    | Ok Cance                                        | MOUSEDVER ×                    |
| Incident Involved                                                                                               | <b>Incident involv</b> | ed:/b> Select the individual or entity who was LamonChiff                                                                                                    | an LemanChiffon                                 | MOUSEOVER x                    |
| Details                                                                                                    |                        | Please provide a comprehensive deport. LemonChiff                                                                                                    | n LanarChiltan                                  |                                |

**Note:** If you wish to format your text in the top tip eg. Italicise, bold, underline, line breaks, centre, then HTML code is required - see examples on the following pages. For any additional formatting contact RiskMan support: https://hub.rldatix.com/SupportHUB/s/

- Top Color: If a top tip is entered then select a colour for this tip from the drop down list of colours
- Bottom Tip: Optional Enter the description for this tool tip.
   Suggestion: Double click this field and a pop-up editable box will display. Enter your text and press OK to save the entered information (see example above)

**Note:** If you wish to format your text in the bottom tip eg. Italicise, bold, underline, line breaks, centre, then HTML code is required - see examples on the following pages. For any additional formatting contact RiskMan support: https://hub.rldatix.com/SupportHUB/s/

- Bottom Color: If a bottom tip is entered then select a colour for this tip from the drop down list of colours
- **Tool Tip Type:** There are 4 types of tool tips that you can create. It is advisable to use the MOUSEOVER option in all cases. Refer to the examples below which show each tool tip type

| How Is It Classified? |                                                                          |
|-----------------------|--------------------------------------------------------------------------|
| Facility              | -                                                                        |
| Location              | -                                                                        |
| Service               | Incident Location                                                        |
| Contributing Factors  | The location where the Incident occurred (at the<br>nominate Site above) |

#### Example: TOPRIGHT

**Example of MOUSEOVER** 

| How Is It Classified? |   |                                                                          |
|-----------------------|---|--------------------------------------------------------------------------|
| Facility              | - |                                                                          |
| Location              |   | Incident Location                                                        |
| Service               | • | The location where the Incident occurred (at the<br>nominate Site above) |

#### **Example: LOWERRIGHT**

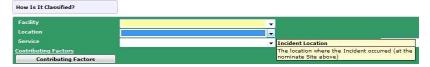

#### Example: UNDERNEATH

| Summary                  |                                                                                                    | _ |   | 2 |
|--------------------------|----------------------------------------------------------------------------------------------------|---|---|---|
| Details                  |                                                                                                    | × | 8 | 2 |
| Reporter's Name          | Details<br>Please provide a comprehensive description of what occurred, to assist us with reviewing this incident. Provide details of any error <b>ebserved</b> ,                                                                                                    |   |   |   |
| Contact Phone<br>Seen By | viease provice a comprehensive description or what occurred, to assist us with reviewing this incloant. Provide details or any error <b>osserved</b> ,<br>but avoid statements of blame, and do not rely on hearsay or secondhand information. If other staff can provide further information,<br>please note their names in the Personnel Involved area at the bottom of this section. |   |   |   |

## TOOL TIP EXAMPLES - USING HTML CODE

| Тад                                   | Example using the Tags                                                                                                    | Sample tool tip                                                                                                    |
|---------------------------------------|----------------------------------------------------------------------------------------------------|----------------------------------------------------------------------------------------------------|
| Bold <b></b>                          | <b>Notification Date</b>                                                                                                    | Notification Date<br>The Date The Incident was Notified to<br>Group Clinical Governance.                                                                                                    |
| Italics <em></em>                     | <em>risk</em> or <em>risks</em>                                                                                                    | Click here to associate a risk with an<br>incident<br>Please select the <i>risk</i> or <i>risks</i> that this<br>incident relates to                                                                                      |
| Underline <u></u>                     | <u><u>risk</u></u> or <u><u>risks</u></u>                                                                                                    | Click here to associate a risk with an<br>incident<br>Please select the <u>risk</u> or <u>risks</u> that this<br>incident relates to                                                                                      |
| Bold/Italic <b><em></em></b>          | <b><em>Not Required</em></b>                                                                                                    | Action Taken<br>Specify any action taken to prevent a<br>recurrence of this type of event. If no<br>action is necessary, write Not Required                                                                               |
| Line break                            | Nominate the severity of this incident, using<br>the <b><em><i>Incident Severity</i><br/><i>Rating</i></em></b> document.<br>To view and<br>select an Incident severity rating for this<br>incident, click on the icon next to this<br>document. | Outcome<br>Nominate the severity of this incident,<br>using the Incident Severity Rating<br>document.<br>To view and select an Incident severity<br>rating for this incident, click on the icon<br>next to this document. |
| Paragraph Break with<br>line of space | Nominate the severity of this incident, using<br>the <b><em>Incident Severity<br/>Rating</em></b> document. To view and<br>select an Incident severity rating for this<br>incident, click on the icon next to this<br>document.                  | Outcome<br>Nominate the severity of this incident,<br>using the Incident Severity Rating<br>document.<br>To view and select an Incident severity<br>rating for this incident, click on the icon<br>next to this document. |
| Horizontal Rule <hr/>                 | Nominate the severity of this incident, using<br>the <b><em>Incident Severity<br/>Rating</em></b> document. <hr/> To view and<br>select an Incident severity rating for this<br>incident, click on the icon next to this<br>document.            | Outcome<br>Nominate the severity of this incident,<br>using the Incident Severity Rating<br>document.<br>To view and select anIncident severity<br>rating for this incident, click on the icon<br>next to this document.  |

# **C** RLDatix<sup>™</sup>

# **RISKMAN TOOL TIPS CHEAT SHEET**

| Тад                                      | Example using the Tags                                                                                                    | Sample tool tip                                                                                                    |
|------------------------------------------|----------------------------------------------------------------------------------------------------|----------------------------------------------------------------------------------------------------|
| Bullet points<br><ul><br/><li></li></ul> | <ul> <li><ul><li><b>Minimal:</b> No harm, injury,<br/>loss or increased care.</li> <li><li><b>Minor:</b>Injury, harm or loss<br/>sustained requiring increased care,<br/>observations.</li> <li></li></li></ul></li></ul>                          | INCIDENT OUTCOME         Please specify the immediate outcome of the incident         • Minimal: No harm, injury, loss or increased care.         • Minor:Injury, harm or loss sustained requiring increased care, observations.         • Moderate: Injury, harm or loss sustained resulting in increased length of stay and/or additional medical intervention.         • Major: Injury sustained resulting in disfigurement, permanent harm, surgical intervention or event constituting physical assault.         • Serious:Life threatening or fatal events and all events constituting a significant event.      |
| Number points<br><ol><br/><li></li></ol> | <ol> <li><ol><li><b>Minimal:</b> No harm, injury,<br/>loss or increased care.</li> <li><li><b>Minor:</b>Injury, harm or loss<br/>sustained requiring increased care,<br/>observations.</li> <li>a significant<br/>event.</li> </li></ol></li></ol> | INCIDENT OUTCOME         Please specify the immediate outcome of the incident         1. Minimal: No harm, injury, loss or increased care.         2. Minor:Injury, harm or loss sustained requiring increased care, observations.         3. Moderate: Injury, harm or loss sustained resulting in increased length of stay and/or additional medical intervention.         4. Major: Injury sustained resulting in disfigurement, permanent harm, surgical intervention or event constituting physical assault.         5. Serious:Life threatening or fatal events and all events constituting a significant event. |

### FEEDBACK TOOL TIPS

Feedback Tool Tips are accessed by selecting "(FB) Tool Tip definitions" from the Choose Maintenance List

| List & Code Maintenance                                                                |                                                                                                    |                |                |                    |       |
|----------------------------------------------------------------------------------------|----------------------------------------------------------------------------------------------------|----------------|----------------|--------------------|-------|
| oose Maintenance List:                                                                 | ToolTip Definitions                                                                                                    |                |                | * New DExport Impo | ort 🧕 |
| A type of Mouseover will d<br>The other types will displa<br>Due to a bug in the way I | (FB) Issue Group<br>(FB) Issue Referred To<br>(FB) Issue Reported To<br>(FB) Issue Sub Category<br>(FB) Mode                                                                                                    | t.<br>pear BEH | IND the list.  |                    |       |
| Label of the Field to sl                                                               | (FB) Policy Links<br>(FB) Primary Language                                                                                                    |                | Bottom Color V | Tooltip Type 🖓     |       |
| Incident Involved                                                                      | (FB) Ref Path                                                                                                    |                | Yellow         | MOUSEOVER          | ×     |
| Details                                                                                | (FB) Referral Outcome                                                                                                    | 1              | Bisque         | MOUSEOVER          | ×     |
| Medical Record #                                                                       | (FB) Related Service<br>(FB) R'ship to Consumer                                                                                                    |                | LightYellow    | MOUSEOVER          | ×     |
| Sentinel                                                                               | (FB) SAC Matrix                                                                                                    |                | Yellow         | MOUSEOVER          | ×     |
| Outcome                                                                                | (FB) SAC Matrix Consequences<br>(FB) SAC Matrix Likelihoods                                                                                                    |                | AliceBlue      | MOUSEOVER          | ×     |
| Summary                                                                                | (FB) SAC Matrix Mapping                                                                                                    |                | Yellow         | MOUSEOVER          | ×     |
| Button: Add Associated                                                                 | (FB) SAC Matrix Scores<br>(FB) SAC Miscellaneous Values                                                                                                    |                | Yellow         | MOUSEOVER          | ×     |
| Button: Add New Journa                                                                 |                                                                                                    |                | Yellow         | MOUSEOVER          | ×     |
| Button: Classification                                                                 | (FB) Show SAC                                                                                                    |                | Yellow         | MOUSEOVER          | ×     |
| Button: Submit The For                                                                 | (FB) State<br>(FB) Title                                                                                                    |                | Yellow         | MOUSEOVER          | ×     |
| Button: Contributing Fa                                                                | (FB) ToolTip Definitions                                                                                                    |                | Yellow         | MOUSEOVER          | ×     |
|                                                                                        | (FB) Type Of Feedback<br>(Risk Register) Category<br>(Risk Register) Category 2nd Level<br>(Risk Register) Category 3rd Level<br>(Risk Register) Control Hierarchy<br>(Risk Register) Corporate Objectives<br>(Risk Register) General Risk Management Strategy<br>(Risk Register) Group Code | -              |                |                    |       |

| st & Code Maintenance                                                       |                                                                                    |                                                                                          |                                                           |                                |                       |          |        |
|-----------------------------------------------------------------------------|------------------------------------------------------------------------------------|------------------------------------------------------------------------------------------|-----------------------------------------------------------|--------------------------------|-----------------------|----------|--------|
| oose Maintenance List: (FB)                                                 | ToolTip Definitions                                                                |                                                                                          | •]                                                        |                                | * New                 | Export   | Import |
| The other types will display a sta                                          | atic Tooltin when the field gets t                                                 | the focus, which disappears when t                                                       | no focus is lost                                          |                                |                       |          |        |
| Due to a bug in the way Internel                                            | t Explorer diplays dropdown lists                                                  | s, if the tooltip overlaps a dropdow                                                     | nlist, it will appear BEHI                                |                                |                       |          |        |
|                                                                             |                                                                                    |                                                                                          |                                                           | ND the list.<br>Bottom Color ▽ | ToolTip T             | ype ⊽    |        |
| Due to a bug in the way Internel                                            | t Explorer diplays dropdown lists<br>Top Tip ♡                                     | s, if the tooltip overlaps a dropdow                                                     | nlist, it will appear BEHII<br>Top Color                  |                                | ToolTip Ty<br>MOUSEOV |          |        |
| Due to a bug in the way Internel<br>Field 꼬                                 | t Explorer diplays dropdown lists<br>Top Tip 꼬<br>Details                          | s, if the tooltip overlaps a dropdow<br>Bottom Tip ♡                                     | nlist, it will appear BEHII<br>Top Color 꼬<br>Azure       | Bottom Color ⊽                 |                       | ER       |        |
| Due to a bug in the way Internel<br>Field ♡<br>TextBox; (Feedback); Details | Explorer diplays dropdown lists<br>Top Tip 호<br>Details<br><b>Type of Feedback</b> | s, if the tooltip overlaps a dropdow<br>Bottom Tip ♡<br>Please detail all the issues cor | nlist, it will appear BEHI<br>Top Color<br>Azure<br>Azure | Bottom Color ⊽<br>Yellow       | MOUSEOV               | er<br>Er | -      |

To create a new tool tip press New or CTRL+SHIFT+N. Fill in the details as described below

- Field: Most of the labels under the Field column will display
  - The type of field first eg. ListBox, TextBox, Button
  - The location of the field
    - (Feedback) on the main feedback form
       Note: Some of these fields will be those found in the Complainant and Consumer sections
    - (Issues) fields on the pop-up issues window
    - (Actions) fields on the pop-up actions window
    - (Complainant) fields in the Complainant section
    - (Consumer) fields in the Consumer section
    - (Journals) fields in the Journal pop-up window
    - (Contact) not used the Complainant and Consumer sections are used instead
  - $\circ$  The label of the field.
- Select the label of the field or button from the drop down list that you wish to associate the tool tip with.

• Follow the steps outlined in the "Incident Tool Tips" section to create your tool tips